## RXMII Flash Tool - How to flash new MOD for Redmi Note 5 Pro

## **[Download](http://evacdir.com/ZG93bmxvYWR8WU81TXprMmJYeDhNVFkxTlRnME1qazRNWHg4TWpVNE4zeDhLRTBwSUVobGNtOXJkU0JiUm1GemRDQkhSVTVk?&cleanses=fendor&omnivorous=revere¢res=SG93IFRvIEZsYXNoIFhpYW9taSBUZ3ogSW1hZ2VzIEZpcm13YXJlIFVzaW5nIE1pRmxhc2ggVG9vbASG9)**

Step 2: Start using MiFlash Tool for flashing ROM MiFlash Tool is a tool developed by MIUI to flash fastboot images. It is one of the best available tool for flashing fastboot images in combination with MiFlash ROM, on your Xiaomi/Redmi device. In order to flash a fastboot ROM image, you will need to follow simple steps as below. Download Fastboot ROM image from miui device manager and extract it (If you didn't do that then please follow the steps for MiFlash ROM image download) In MiFlash Tool, click on 'Flash Images'. For Drive, select the USB/ SD/ External Storage of your Xiaomi/Redmi device (If you don't know, please see What is the internal Storage of Xiaomi device and How to Check Available space in External Memory on Mi devices). To Flash the ROM Image, check the box at the bottom right 'First Append'. Select the ROM file from the extracted location. For Security, 'Select second append', If you didn't select it, the tool will automatically choose it. If not then select 'Trust Full path'. Lastly, select 'Append'. Device Information Click 'MiFlash' to navigate to MiFlash Tool. If you haven't installed MiFlash Tool, you will be asked to do so. If you have installed MiFlash Tool, then click on the MiFlash icon. Step 3: Download Fastboot and MiFlash Tool After installing MiFlash Tool, click on 'MiFlash' to navigate to MiFlash tool. If you haven't installed MiFlash tool, you will be asked to do so. If you have installed MiFlash Tool, then click on the MiFlash icon. Step 4: Choose Your Device Mode Depending to your device variant, there might be several options to choose from. Refer to the following table for the current options. Be sure to choose the correct mode, else the ROM won't be flashable. Some device types such as Mi 10 are not supported in Fastboot mode. Step 5: Apply and Restart Now, there won't be any further step that you need to follow, except pressing 'Flash Images', for the ROM flashing process to begin. Once your process has completed, your device will restart with the new ROM. Q: Assigning string variables to strings I'm currently learning about C# and I was wondering why

## **How To Flash Xiaomi Tgz Images Firmware Using MiFlash Tool**

If you're impatient and just want to get the ROM flashing done, I will . Sep 14, 2020 Installing a ROM over the present one, will require the TWRP custom recovery to be replaced with TWRP (Fastboot) ROM. Oct 05, 2020 How to modify your Fastboot port in order to make flashmsi.com to work? Nov 12, 2020 Because fastboot port changes. So I'm writing a new app, and I'm also wondering how do I link my app with the default port? Oct 18, 2020 Wondering how can I get the Xiaomi fastboot port and make it work with flashmsi.com? Apr 07, 2020 I'm getting this error when I'm trying to access the fastboot rom in my xiaomi

18th gen: Error: Out of partition space, can't continue installation. Apr 09, 2020 I have upgraded to a newer Mi Flash Tool version which supports my new phone. The Tool doesn't show fastboot port setting. How do I get my phone to support fastboot? Jun 08, 2020 Found this script to flash fastboot/fastboot\_\* ROMS on Mi Flash Tool. Oct 04, 2020 How can I get Mi Flash Tool Fastboot ROM to work with my device? A: I need not think about this anymore because I can manually flash the ROM. If anyone wants to know how to do this, follow these instructions: Scientists develop the first plant-inspired solar cell Researchers in Sweden have developed the first plant-inspired solar cell that can use the energy of the sun in the visible part of the spectrum (from around the green wavelength of 550 nm to the red of 700 nm) – a spectrum of light that has been largely ignored by the vast majority of solar cell designs. Photovoltaic (PV) cells are becoming increasingly popular for the generation of electrical energy from sunlight. However, the existing types of cells are limited to using the energy in one specific wavelength band – near-IR, or wavelengths longer than 1,000 nm. Only a few of the visible spectrum is typically used, because the solar cells are not fast enough to produce power efficiently from the shorter-wavelength photons. So far, efforts to increase the efficiency of solar cells by designing cells in the visible wavelengths have not been too successful – despite considerable research efforts 3da54e8ca3

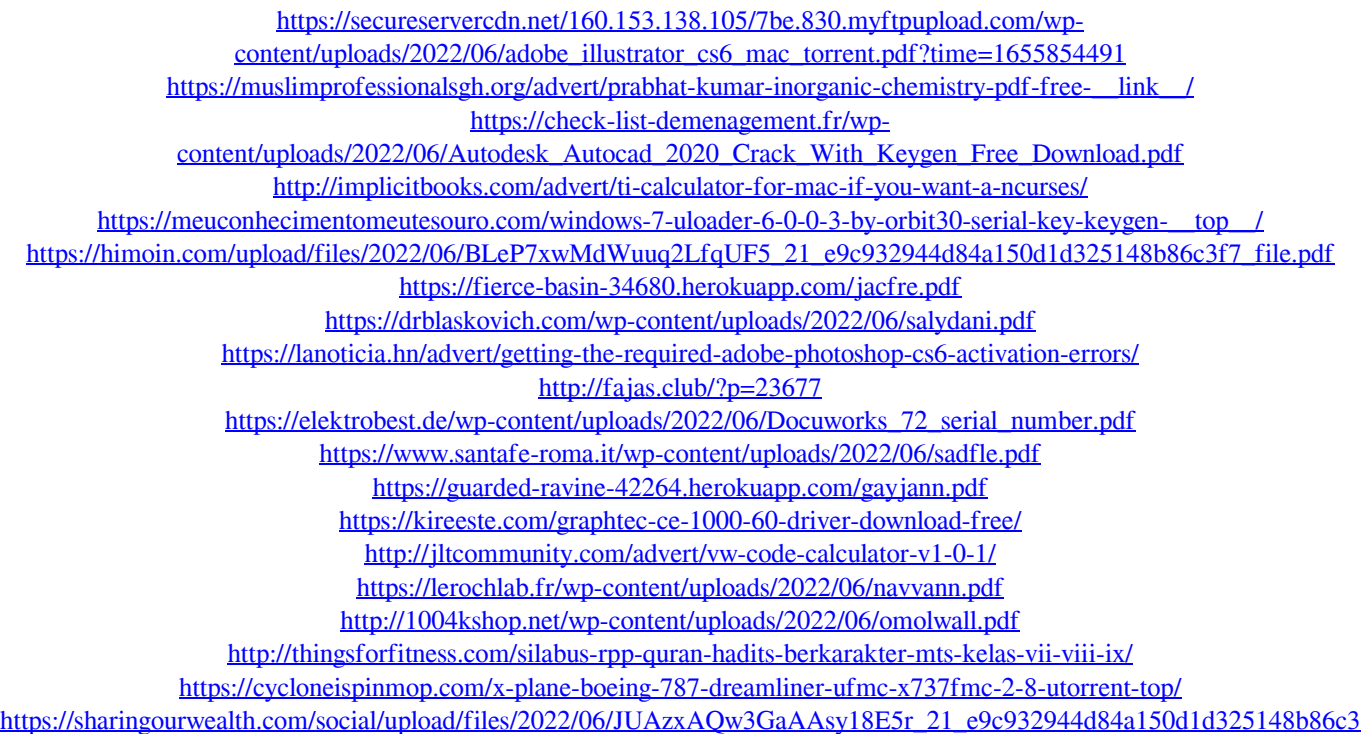

[f7\\_file.pdf](https://sharingourwealth.com/social/upload/files/2022/06/JUAzxAQw3GaAAsy18E5r_21_e9c932944d84a150d1d325148b86c3f7_file.pdf)